## **INSTRUCTIVO DE LLENADO - REGISTRO PÚBLICO.**

**1.** Ingresar al portal [https://www.colegiobulnes.cl/registropublico.](https://www.colegiobulnes.cl/registropublico)

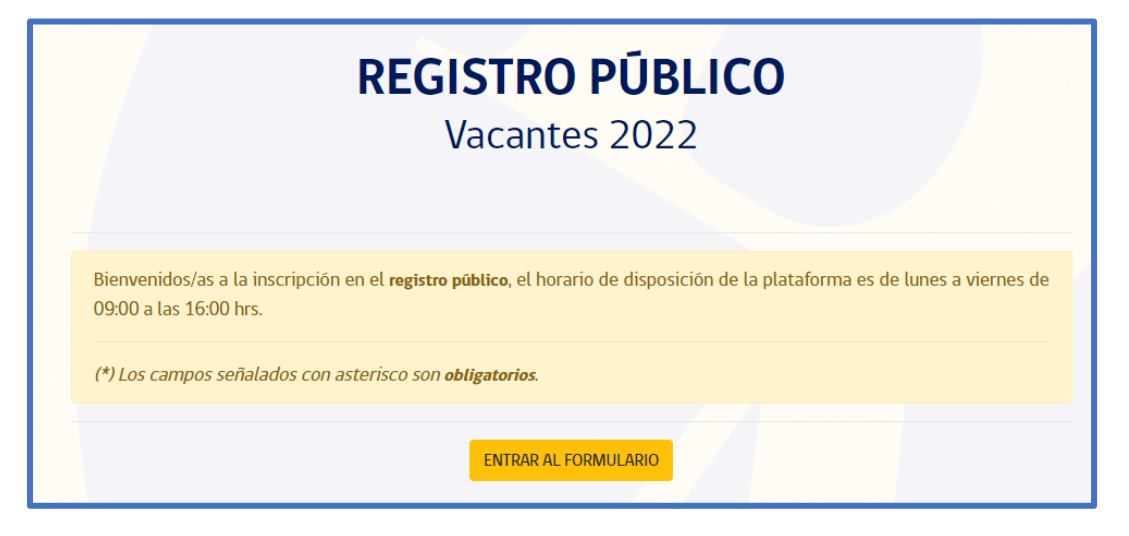

**2.** Llenar los campos relacionados al alumno que está postulando, señalando el *nivel al que postula para el año académico 2022.*

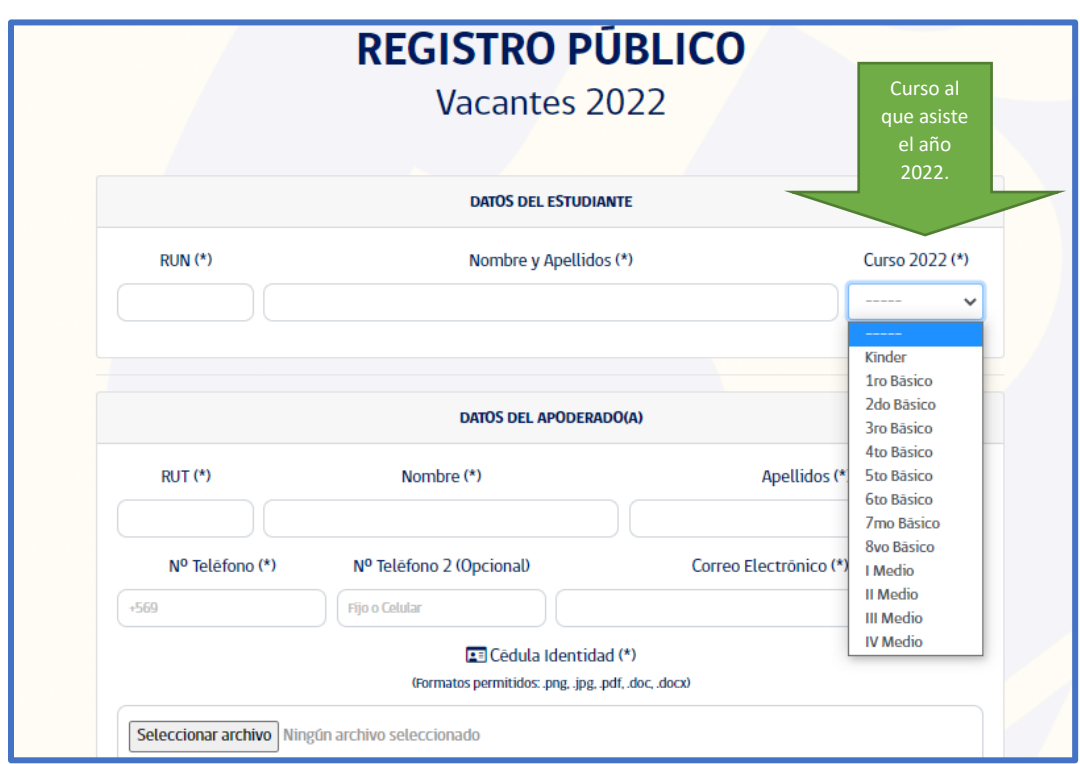

**3.** Debe completar los datos del apoderado que realiza el trámite, señalando correctamente un contacto telefónico y correo electrónico vigente para ser notificado.

## COLEGIO BULNES

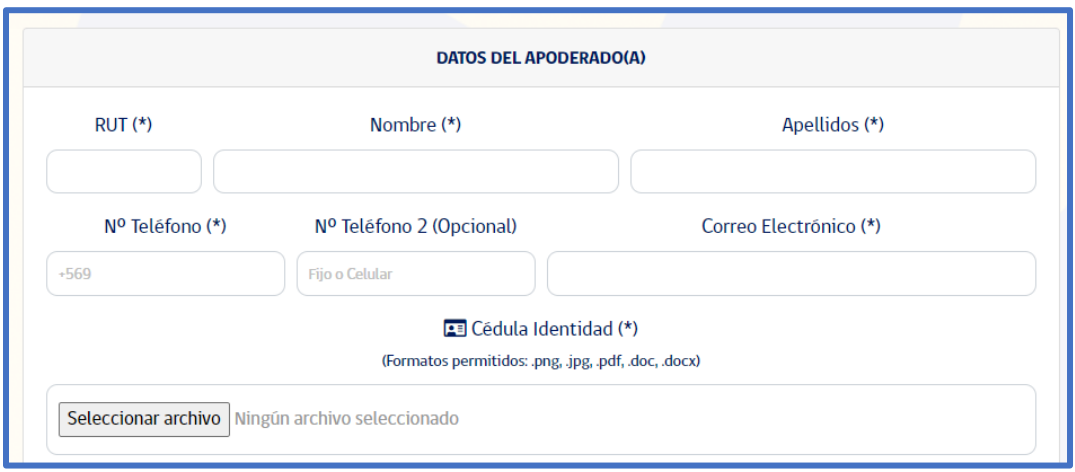

**4.** Deberá adjuntar copia del CI por el anverso, del apoderado que está realizando el trámite, con este punto se validará la solicitud de la postulación.

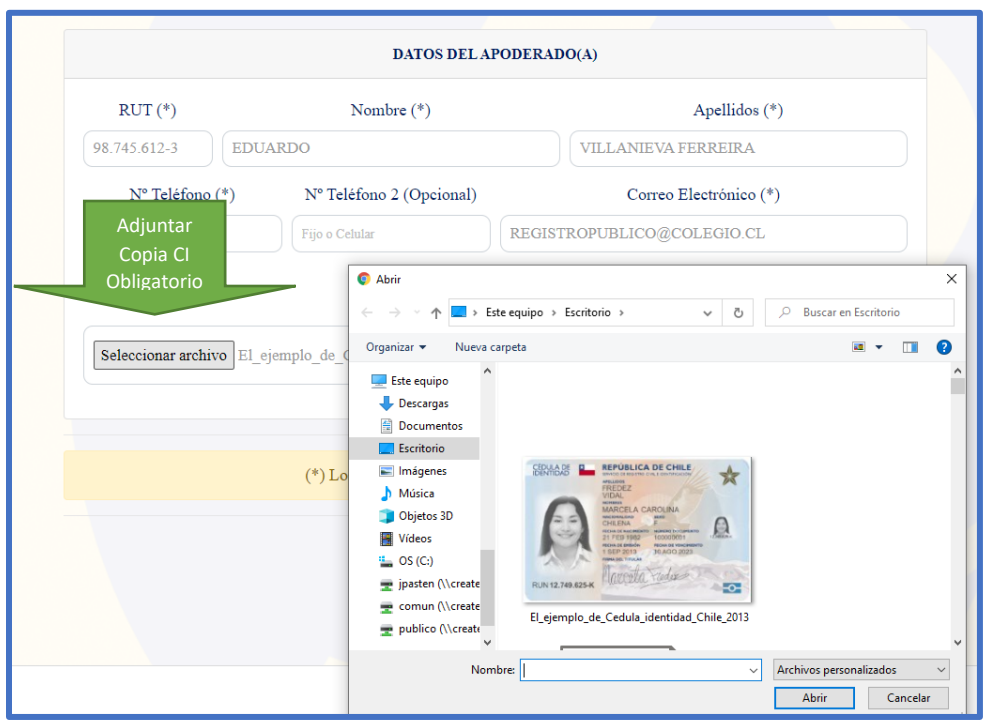

**5.** Una vez ingresada la información, deberá finalizar el proceso seleccionando el botón **enviar registro**, inmediatamente abrirá una pantalla donde se notificará los antecedentes de lo registrado donde se detallará el número de registro que se le fue asignado, la fecha y

## COLEGIO BULNES

hora del registro y el nivel donde se registró, además esa misma información será notificada al correo electrónico que usted registro.

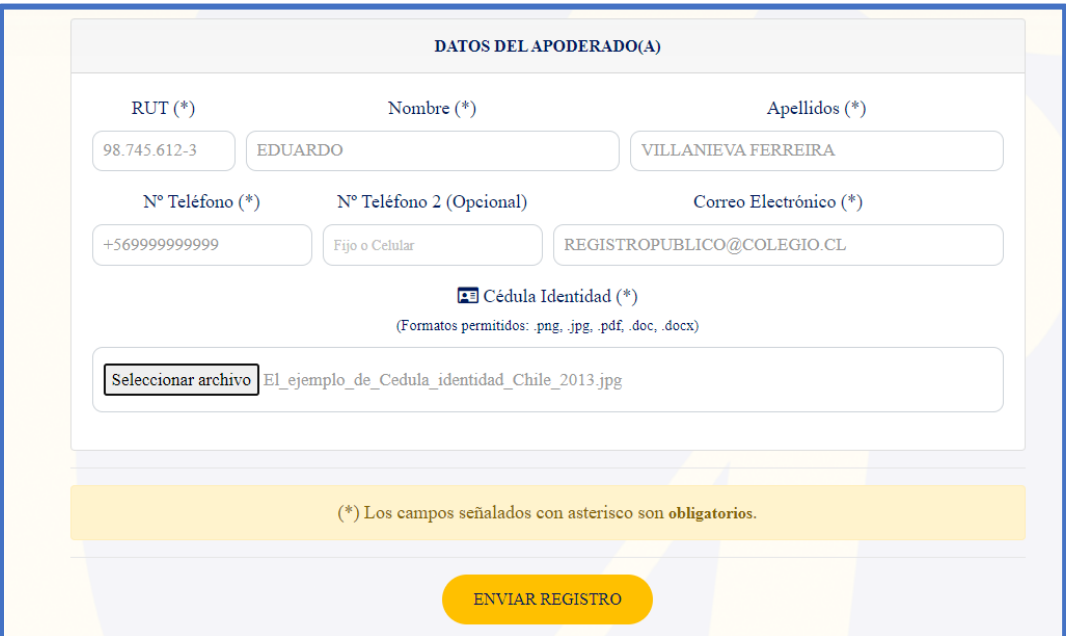

Certificado de Registro.

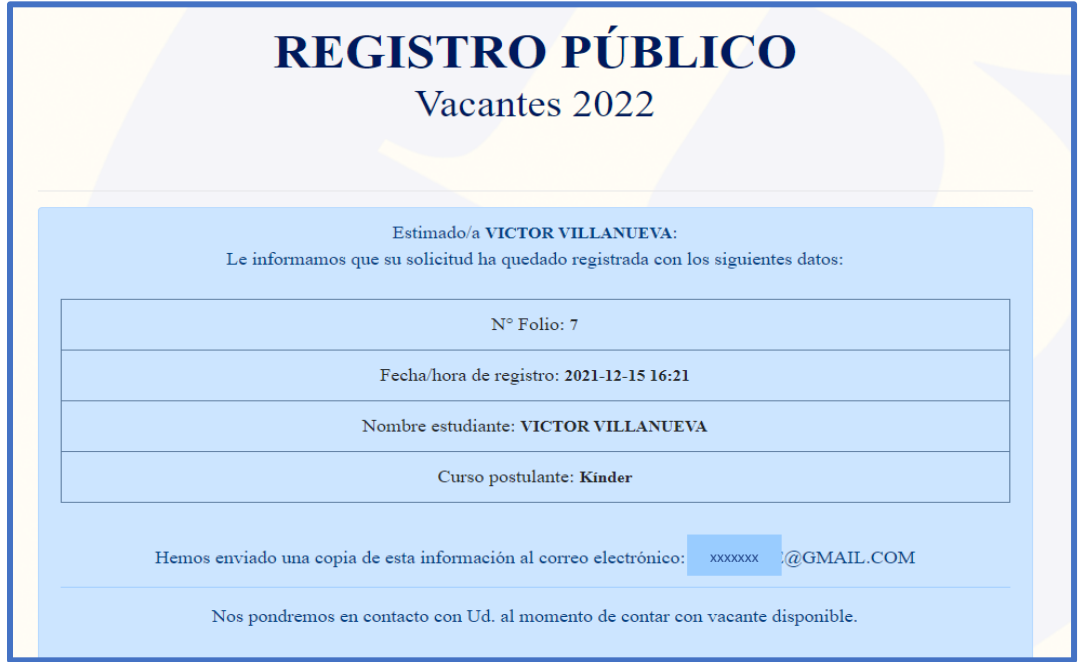

**IMPORTANTE:** En la medida que se liberen cupos en el colegio, será contactado telefónicamente para formalizar la matrícula en función de la lista de espera.